$ma$ classe<sup>er</sup> Auverane-Rhône-Alpes

## **Représentantslégaux : Accédez à l'ENT avec votre compte EduConnect**

EDUCONNECT est le service d'authentification créé pour les usagers de l'Éducation nationale. Il permet l'accès aux ENT, aux télé-services et aux ressources de l'Education nationale.

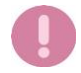

Il est indispensable que le numéro de téléphone portable que vous allez utiliser pour activer votre compte EduConnect soit celui qui a été communiqué à l'établissement. Si vous n'avez pas communiqué à l'établissement votre numéro de téléphone actuel, veuillez prendre contact avec le secrétariat afin que vos informations soient mises à jour.

## **Vous devez créer un compte pour chaque représentant légale en suivant UNE SEULE des 2 procédures ci-dessous.**

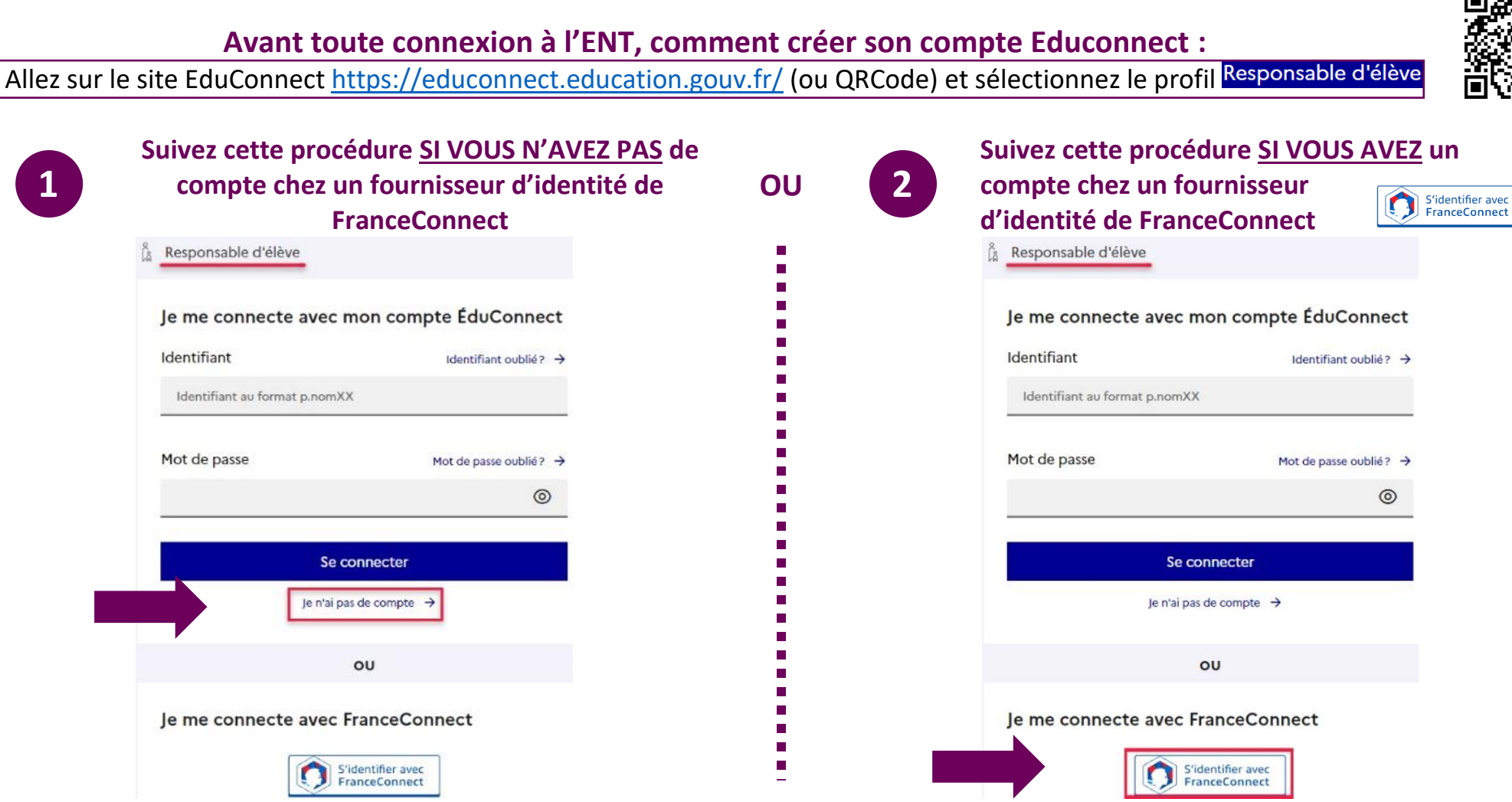

## **Suivre la procédure 1 pour créer son compte (vous n'avez pas de compte FranceConnect) et se connecter à l'ENT :**

Vous pouvez activer votre compte EDUCONNECT validé par SMS au moyen du numéro de téléphone portable transmis à l'établissement lors de l'inscription de votre enfant.

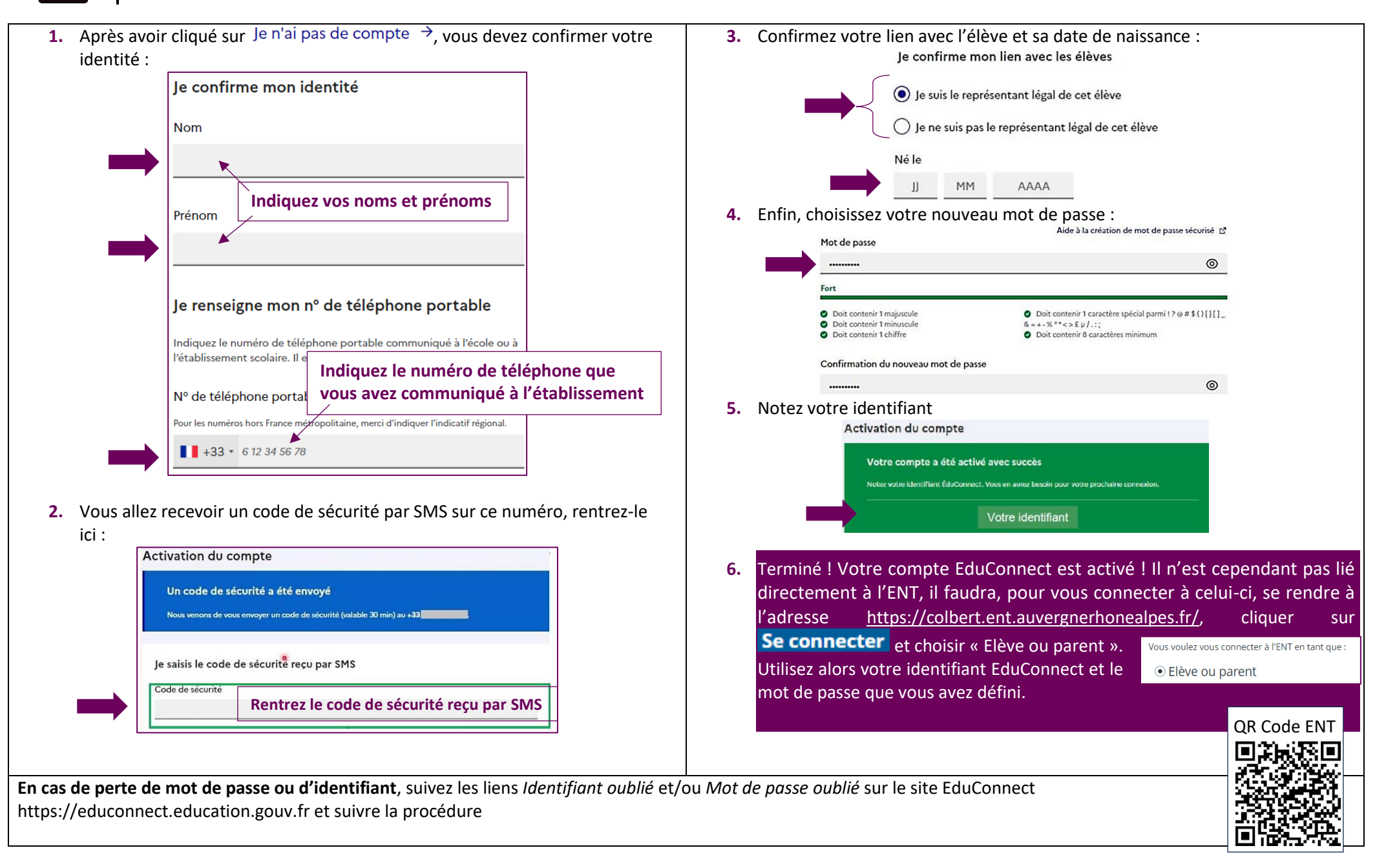

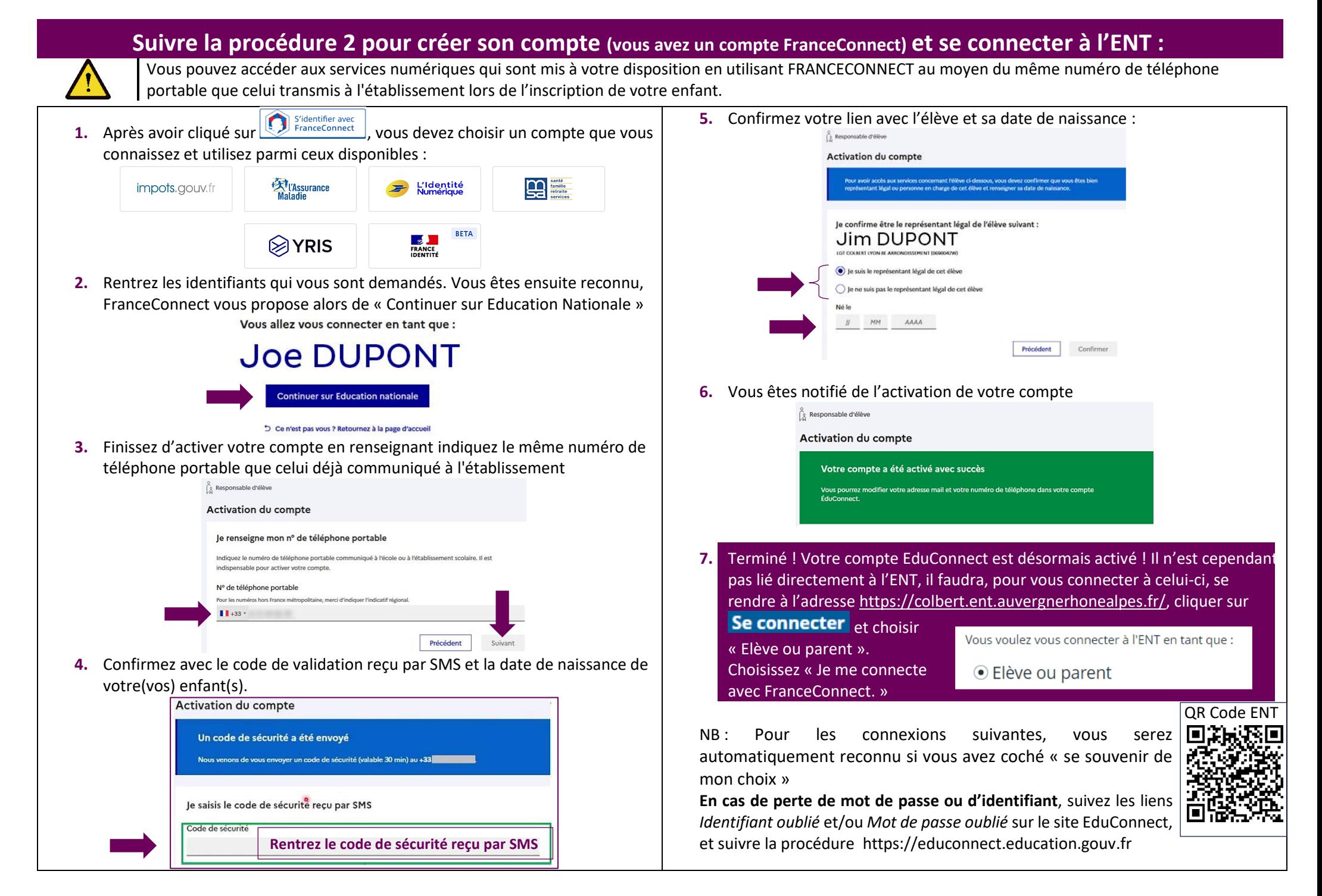